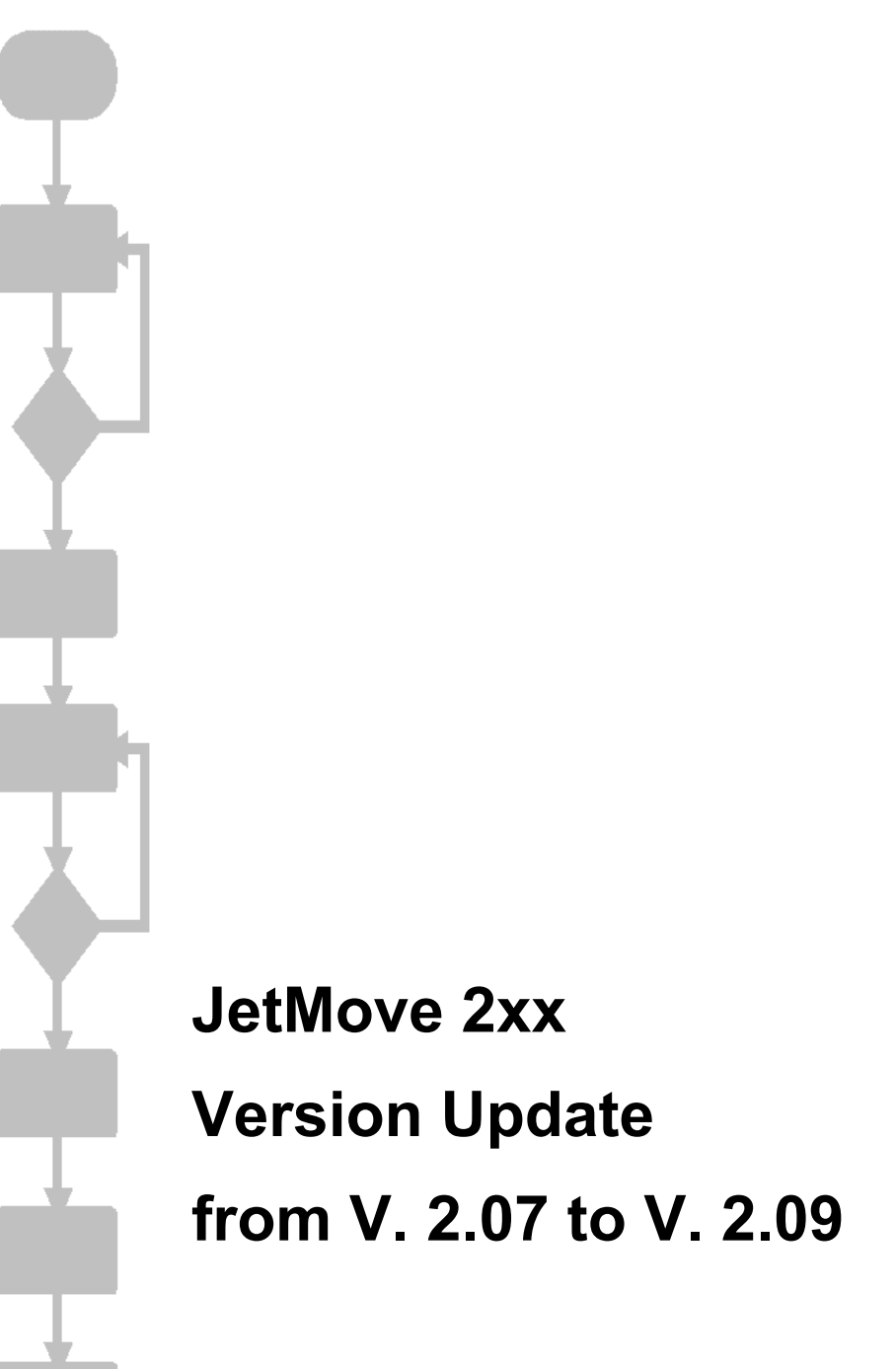

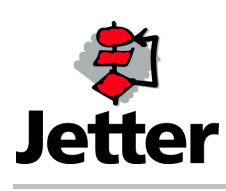

Edition 1.00 25 May 2007 / Printed in Germany

Jetter AG reserve the right to make alterations to their products in the interest of technical progress. These alterations need not be documented in every single case.

This manual and the information contained herein have been compiled with due diligence. However, JETTER AG assume no liability for printing or other errors or damages arising from such errors.

The brand names and product names used in this document are trademarks or registered trademarks of the respective title owner.

#### **Table of Contents**

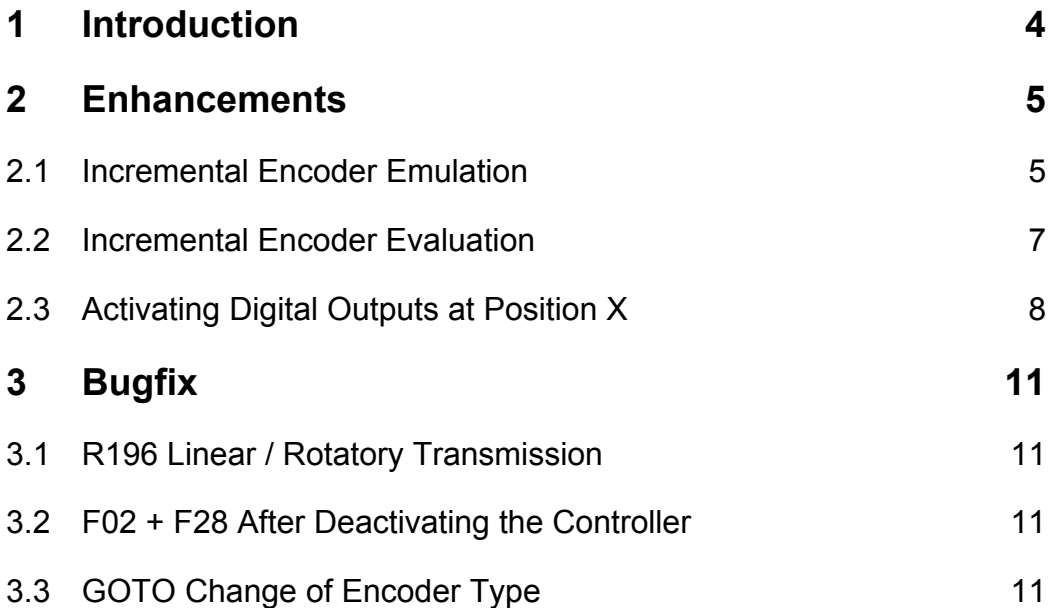

# **1 Introduction**

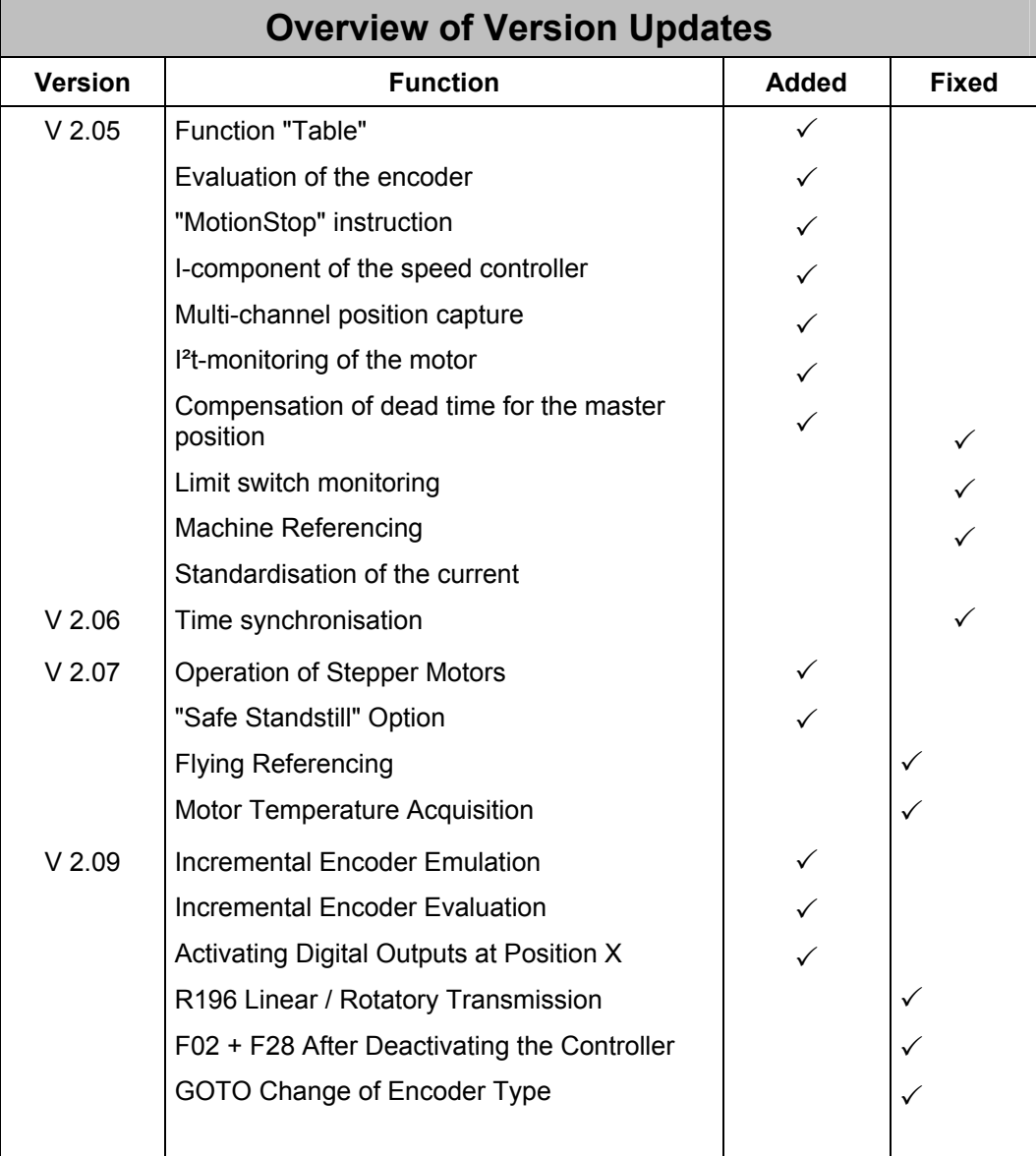

## **2 Enhancements**

## **2.1 Incremental Encoder Emulation**

As of version V 2.07 R1 and combined with the pluggable expansion board JM\_EMU (in AnyBus position 2), the devices of the JetMove 2xx series can emulate an incremental encoder.

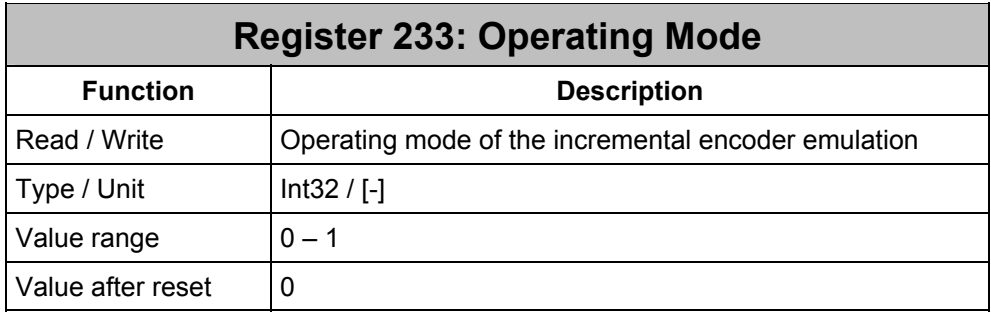

- **0** Disabled
- **1** Enabled, connected to the encoder on the motor side

At switching from 0 to 1, the JM\_EMU module is re-initialized.

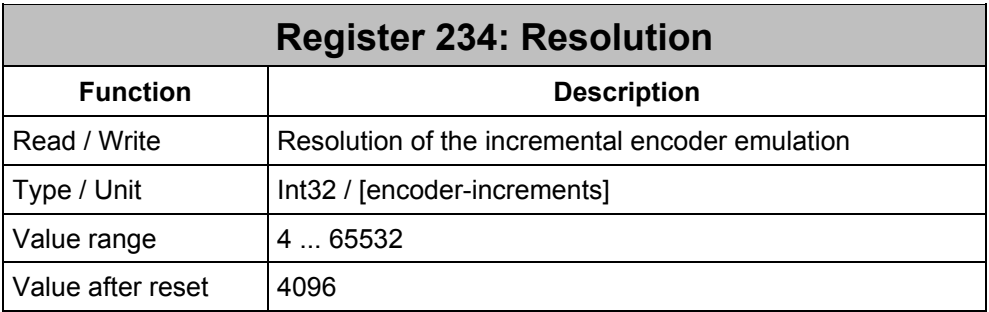

This way, the maximum counter value of the encoder to be emulated is set. This value must be divisable by four.

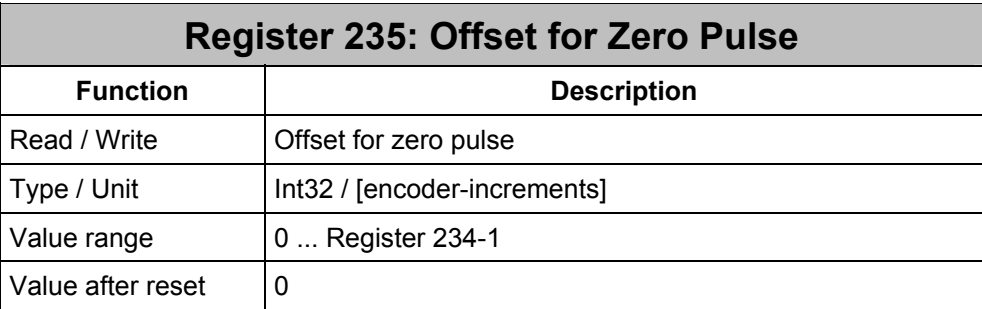

Counter status for setting the zero pulse. This value must be divisable by four.

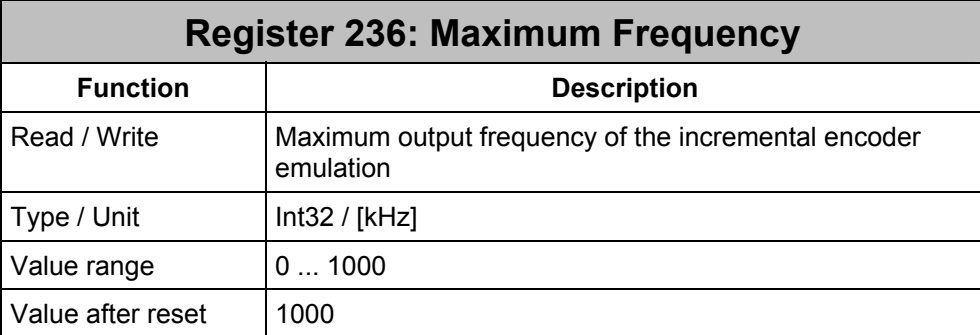

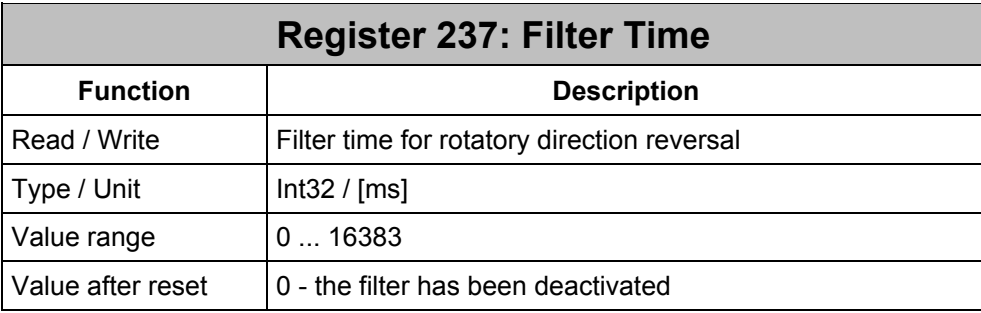

As an input signal, the filter uses the polarity bit of the angle change per scanning (= speed). What can be set is the number of pulses, for which the polarity must constantly be the same, in order to output the new angle value as a pulse pattern. The frequency of polarity changes after filtering is calculated as follows:

$$
f = \frac{1}{R237ms}
$$

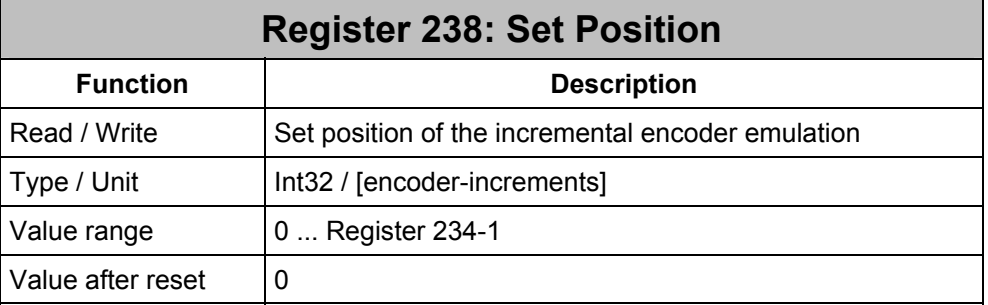

#### **2.2 Incremental Encoder Evaluation**

As of version V. 2.07 R3, the JetMove can make use of the optional AnyBus module JM\_CNT (in position 2) for evaluating incremental encoder systems. The following settings must be made at the JetMove for this purpose:

- R577 Encoder Type = 12
- R117 Encoder Resolution = pulse number \* 4
- Acknowledge failure

As the encoder connector X61 has not been plugged into the JetMove, the error F08 Overtemperature Motor will occur repeatedly. This can be prevented by bridging terminals X61:4 and X61:9.

A temperature monitoring device (NCC) at the motor can be connected to pins X61:4 and X61:9.

#### **2.3 Activating Digital Outputs at Position X**

As of version 2.07.0.7, JetMove 215-460 (and in future JetMove 204-460 and JetMove 208-460) can change the switch status of its digial outputs at any actual position that is set. For this, the following registers are required:

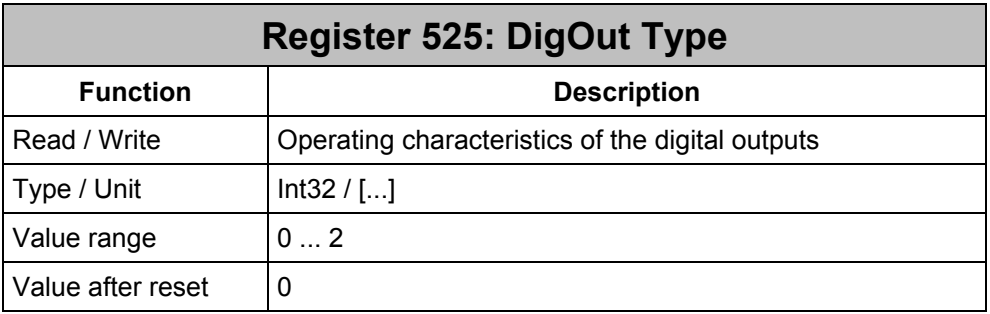

- **0** Transparent Mode: Entries into R516 and R517 become effective immediately
- **1** Trigger Mode: Entries into R516 DigOut-Set and R517 DigOut-Clear become effective, when R109 actual position value >= R526 DigOut-PosX.
- **2** Trigger Mode: Entries into R516 DigOut-Set and R517 DigOut-Clear become effective, when R109 actual position value <= R526 DigOut-PosX.

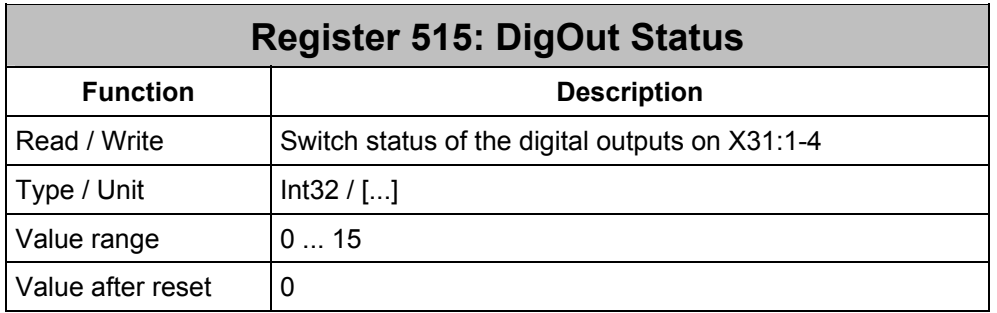

The register is bit-coded. The bit numbers have been assigned to the following output signals:

- **0** Output 1 on X31:1
- **1** Output 2 on X31:2
- **2** Output 3 on X31:3
- **3** Output 4 on X31:4

Note: Writing access to the status word is directly set by the digital outputs according to the assignment listed above. Positive logic is standard; i.e. by "1" an output is activated  $(= +24 \text{ V})$ , by "0", an output is deactivated  $(= 0 \text{ V})$ .

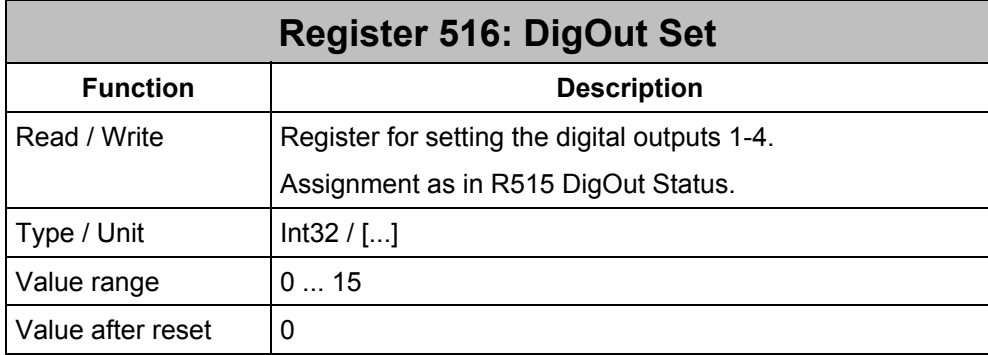

Writing access to this register set the digital outputs of "1" belonging to their bit number to status "Activated" (= +24 V). The respective bits are also set in the status word of R515. Outputs of "0" belonging to their bits remain unchanged.

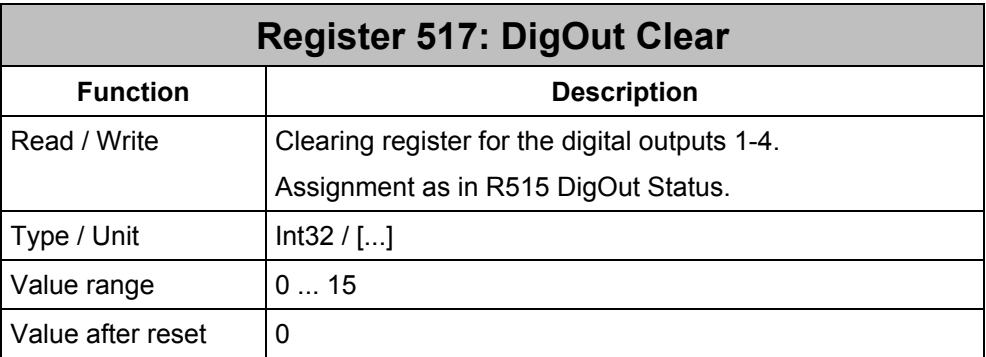

Writing access to this register set the digital outputs of "1" belonging to their bit number to status "Deactivated" (= 0V). The respective bits are also cleared in the status word of R515.

Outputs of "0" belonging to their bits remain unchanged.

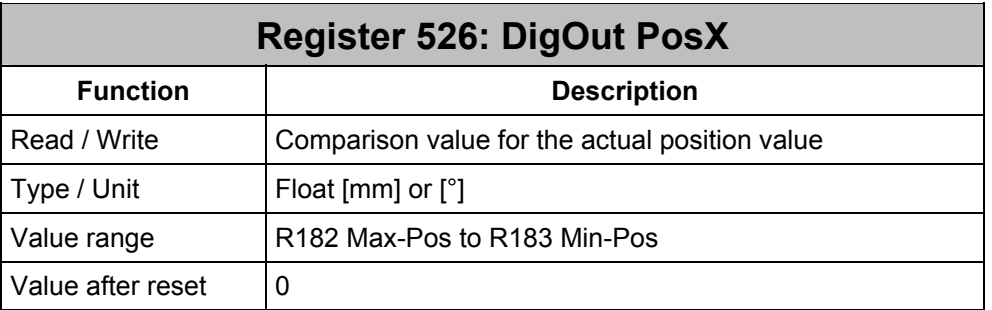

For correct functioning, please make sure the comparison value is within the limits defined for the axis motion (R182 Max-Pos to R183 Min-Pos).

When making use of this function, the following procedure is recommended:

- 1. Initialize digital outputs by writing into register R515 DigOut Status. This way, the driver component of the output is activated and the desired hardware signals are definitely available.
- 2. Enter the position value for the switch-over event into register R526 DigOut-PosX.
- 3. Set the desired operating characteristics in register R525 DigOut Type.
- 4. Enter into register R516 DigOut Set, which outputs are to be activated.
- 5. Enter into register R517 DigOut Clear, which outputs are to be deactivated.

Triggered modification of the digital outputs is based on an event-driven system. After passing the set position X in the direction of the fulfilled condition according to R525, and after having modified the digital outputs by means of the JetMove as set in R516 and R517, the mode is deactivated automatically. This function can by no means be compared with the function of a cam group, though!

If this function is activated the condition already having been met, the switching procedure is blocked. When the condition is not met any more, the blockage is cleared. At the next passing of the comparison value in the direction of the condition being met, switching is carried out.

As long as switching has not been carried out yet, the function in process can deactivated again without modifying the switch status of the outputs. For this, the following steps have to be taken:

- Set register R516 DigOut Set = 0
- Set register R517 DigOut Clear = 0
- Set register R525 DigOut Type = 0

## **3 Bugfix**

### **3.1 R196 Linear / Rotatory Transmission**

In former versions it was also possible for rotatory axes (axis type  $R191 = 1$ ) to modify the transmission ratio mechanically / in rotatory manner (R196), although only value 360.0 makes sense there.

Thus, the following problem could arise as of version 2.04:

If a DA file defined for a linear axis is assigned to a rotatory axis, the transmission factor linear / rotatory is modified into the value originally set for the linear axis. This way, the axis does not move by the correct speed. The defined position range is not kept to, either.

This problem has been solved as of version 2.07 R1. The transmission factor linear / rotatory R196 can only be set, if the axis type has been set to linear (R191 = 1) beforehand.

### **3.2 F02 + F28 After Deactivating the Controller**

As of version V2.05R5, the errors F02 Phase failue and F28 Error in power charging circuit occur at deactivating the controller by command 2 and switching off the mains voltage (400  $V_{\sim}$ ) after that. This problem is caused by a runtime error within the JetMove operating system; it can only be solved by making an operating system update to version V 2.07 R3 or later.

## **3.3 GOTO Change of Encoder Type**

As of version 2.05 R5, an offset between R130 "Set Position Value" and R109 "Actual Position Value" can occur in case of a JetMove 2xx plus encoder switchover at initializing the encoder types 4, 5, 8 (rectangular and sine incremental encoder); the axis will jump by this offset.

This problem has been solved as of version 2.07 R2.